# CatStay: iOS App Concept

Wireframe v1.0

by Qiuzao Zhang

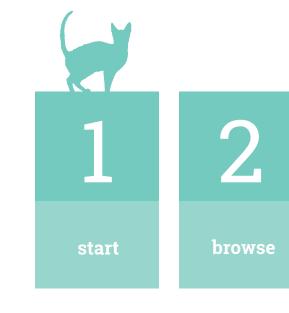

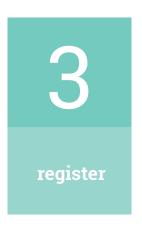

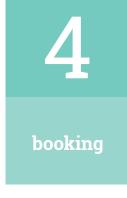

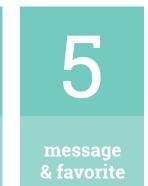

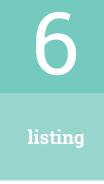

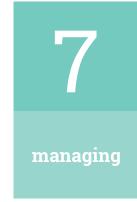

#### 1. start

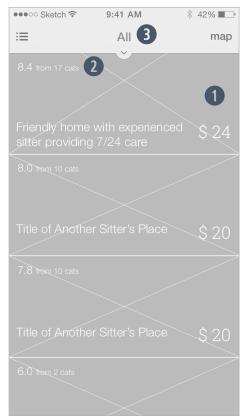

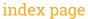

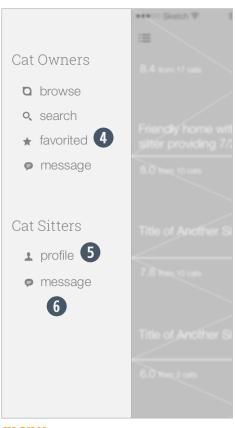

menu

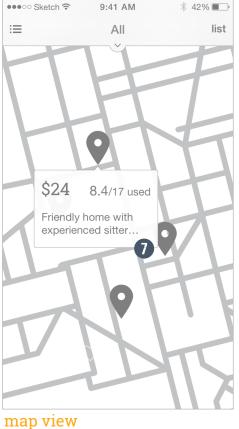

- 1 Optional: The first image can be reserved for special listing recommandations.
- 2 Marking system can be changed to a five-star (or five-paws in this case) system to allows more interesting graphics.
- 3 Opens sorting options.
- 4 Users doesn't have to log in to add favored items.
- 5 If user's not logged in yet, this will lead to the registration page. If user has logged in but has not registered as a sitter, this link will start the sitter registration process.
- 6 If user is logged in & has booking records, a booking management menu item will be added for both owners and sitters.
- Links to detail pages.

#### 1. start

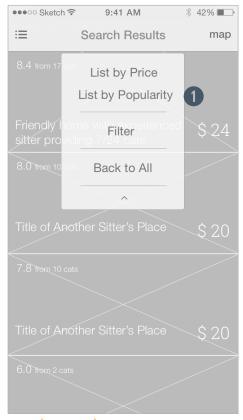

sorting options

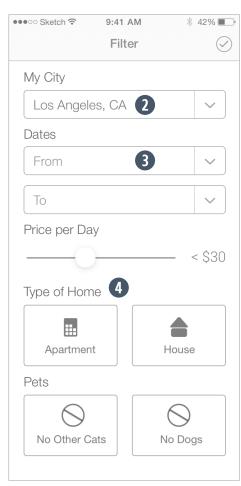

display filter

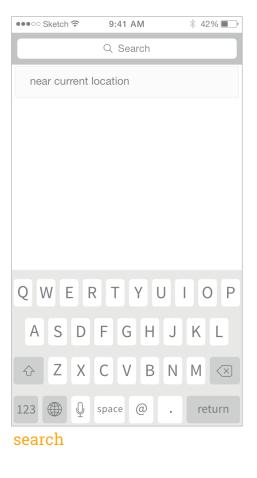

- Popularity will be determined by both user-generated scores and the number of users who have used the sitter's service.
- 2 Preset with user's current location.
- 3 Date selection may use the system picker.
- Type of Home options will default to "both selected"; Pets options will default to "both de-selected".

#### 2. browse

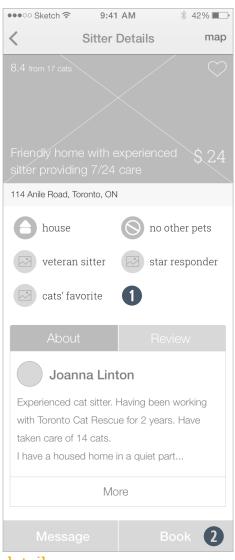

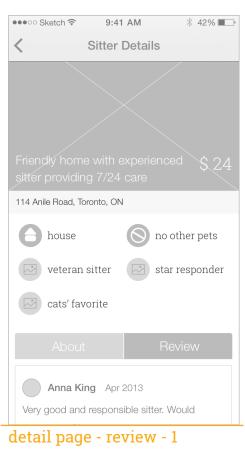

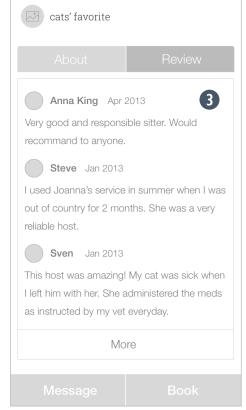

detail page -review -2

- O Sitters gain badges (lighter colored circlues) based on factors like their popularity, rating, and responsiveness. Tapping any of the badges will open a pop-out window that gives more details re what the badges mean specifically.
- 2 If user's not logged in, both buttons will lead to the log in/register page.

Note: The "Book" button will lead user to the calendar page even BE-FORE logging in. So user may check the sitter's availability before inputing more time (for register/booking).

3 Optional: users individual marking results may also be shown here.

detail page

## 3. register/log-in

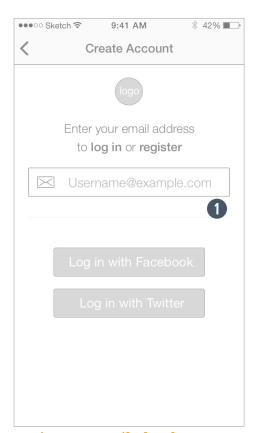

register - email check

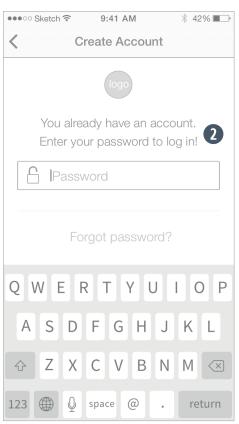

register - password

- Different from most log in process, the first step only requires an email input, and the app will check if the email address' already used.
- 2 If the email's registered, the app will prompt user to log in; if not, the prompt will instruct the user to create a password.

### 4. booking

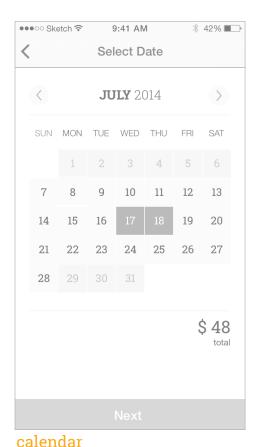

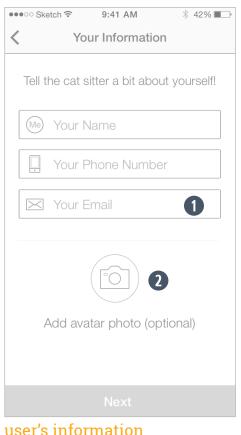

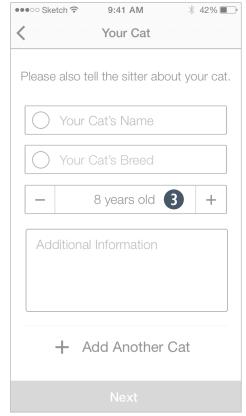

kittens and senior cats.

or Twitter).

1 This entry box will not show up

if the user has registered with an email-address (instead of Facebook

**2** Photo selection is the same as

sitter's photo attachment process.

3 The entry will default to 8 years

to allow less taps for users with both

cat's information

page 6/13

#### 4. booking

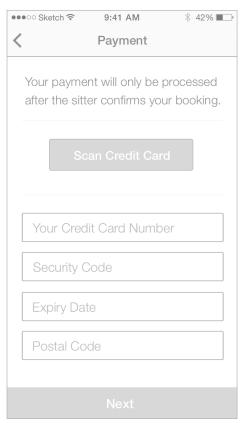

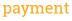

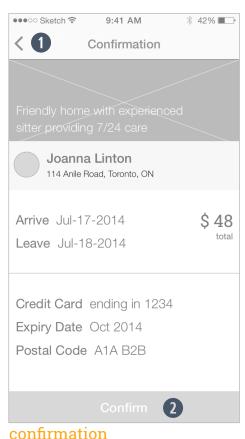

- All current/updated information input by the user will be saved even if user backs to edit/change any information before confirming.
- 2 After confirming, the app will switch to the booking management screen and the user will be able to see the booking as new entry in the booking list. An email confirmation will also be sent.

#### 5. message & favorite

•••• Sketch 🕏

 $\equiv$ 

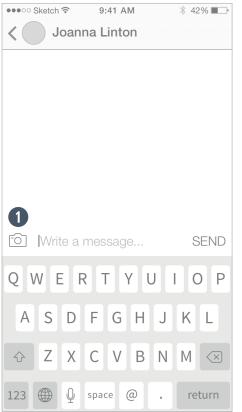

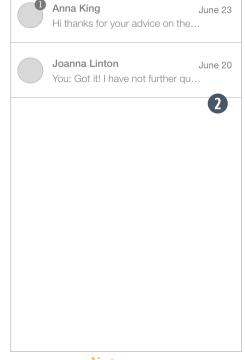

9:41 AM

Message

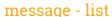

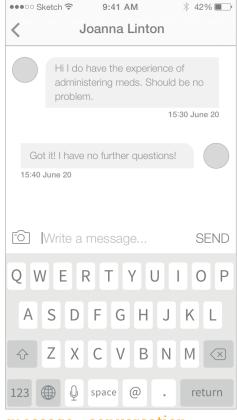

message - conversation

- The messsage system allows users to attach photos (e.g. cat's photos, document copies).
- 2 Ideally, the message system could be linked with users' email accounts, so users may receive notification emails & reply directly via emails.

message - input

## 5. message & favorite

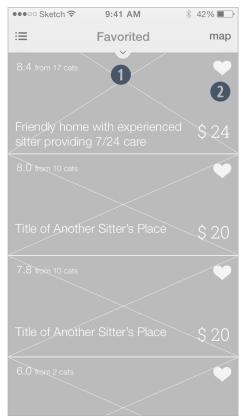

favorite

- User may still filter through the marked results.
- 2 Users may tap the heart to unfavore any listings. Hearts on unfavored listings will turn into outlined hearts, and the listings will disappear next time user accesses this screen.

### 6. listing

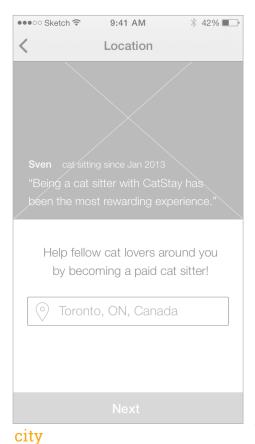

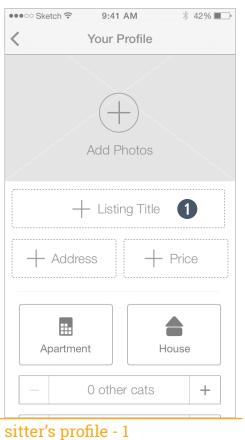

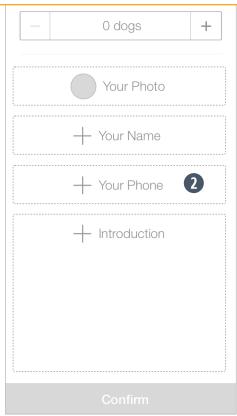

sitter's profile - 2

- Tapping any of the input fields will open a new text input screen.
- 2 Sitters will also be asked to inputheir email if they did not use their email to register.

## 6. listing

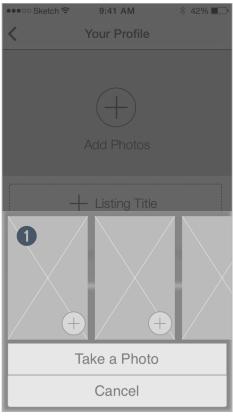

add photos

• The photo attachment function uses a design similar to the new iMessage in iOS8, so the user doesn't have to switch out of the profile screen to finish the task.

### 7. booking management

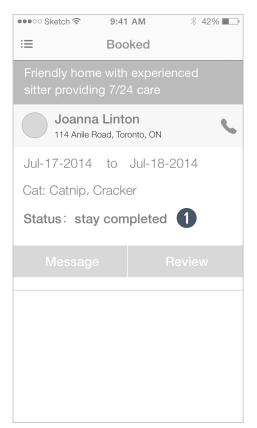

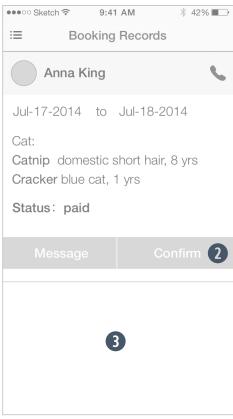

cat owner booking centre

cat sitter management centre

- After the booking period passes, the app will send notifications/emails to encourage users to rate/review the sitter.
- 2 Only after sitters confirm in the management centre/or via email will the payment be processed.
- 3 If more booking records exist, they will be shown one by one down here.

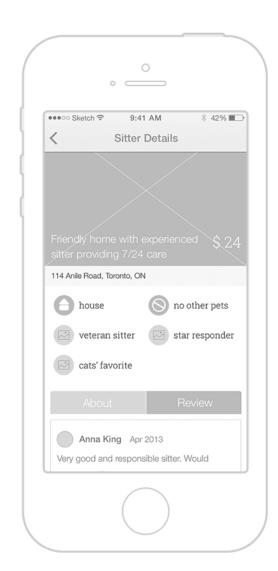

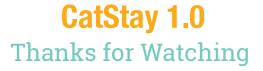

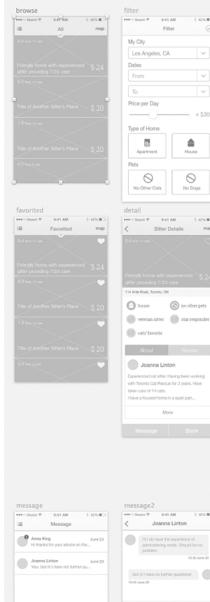

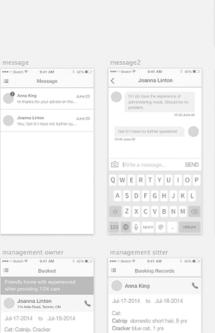

Status: paid

Status: stay completed

0

3.425 NO

cats' favorite

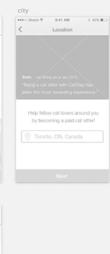

I left him with her. She administered the med-

More

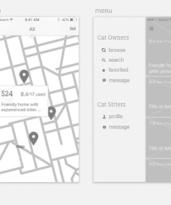

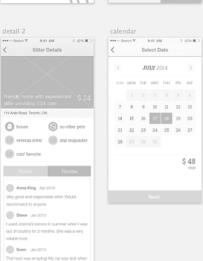

type of home

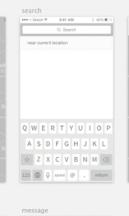

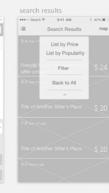

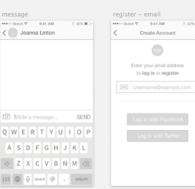

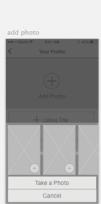

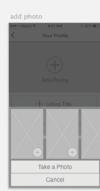

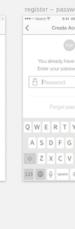

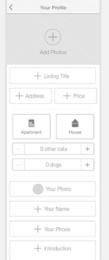